# 二维条码扫描仪配置说明

V 1.8

# 目录

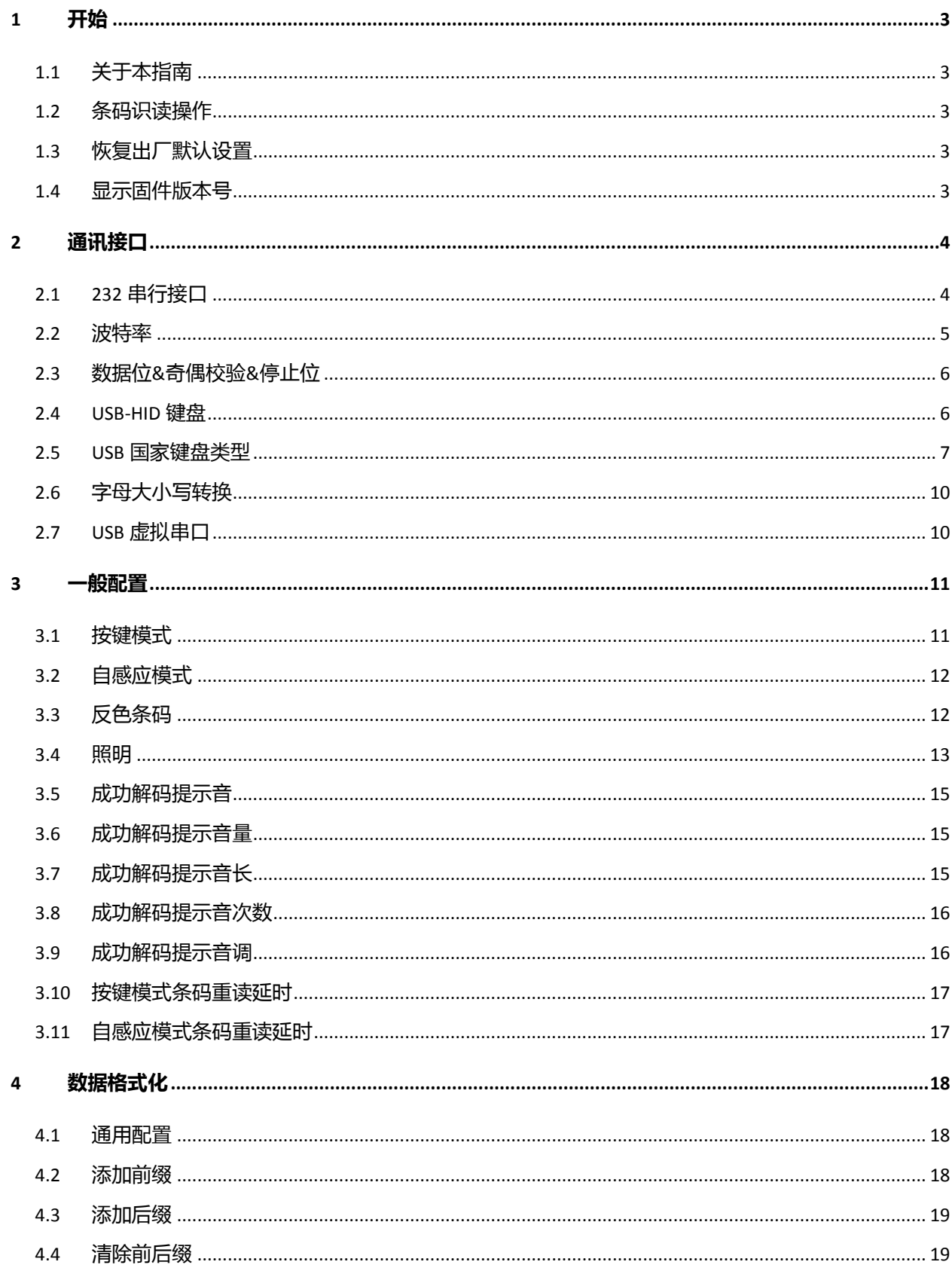

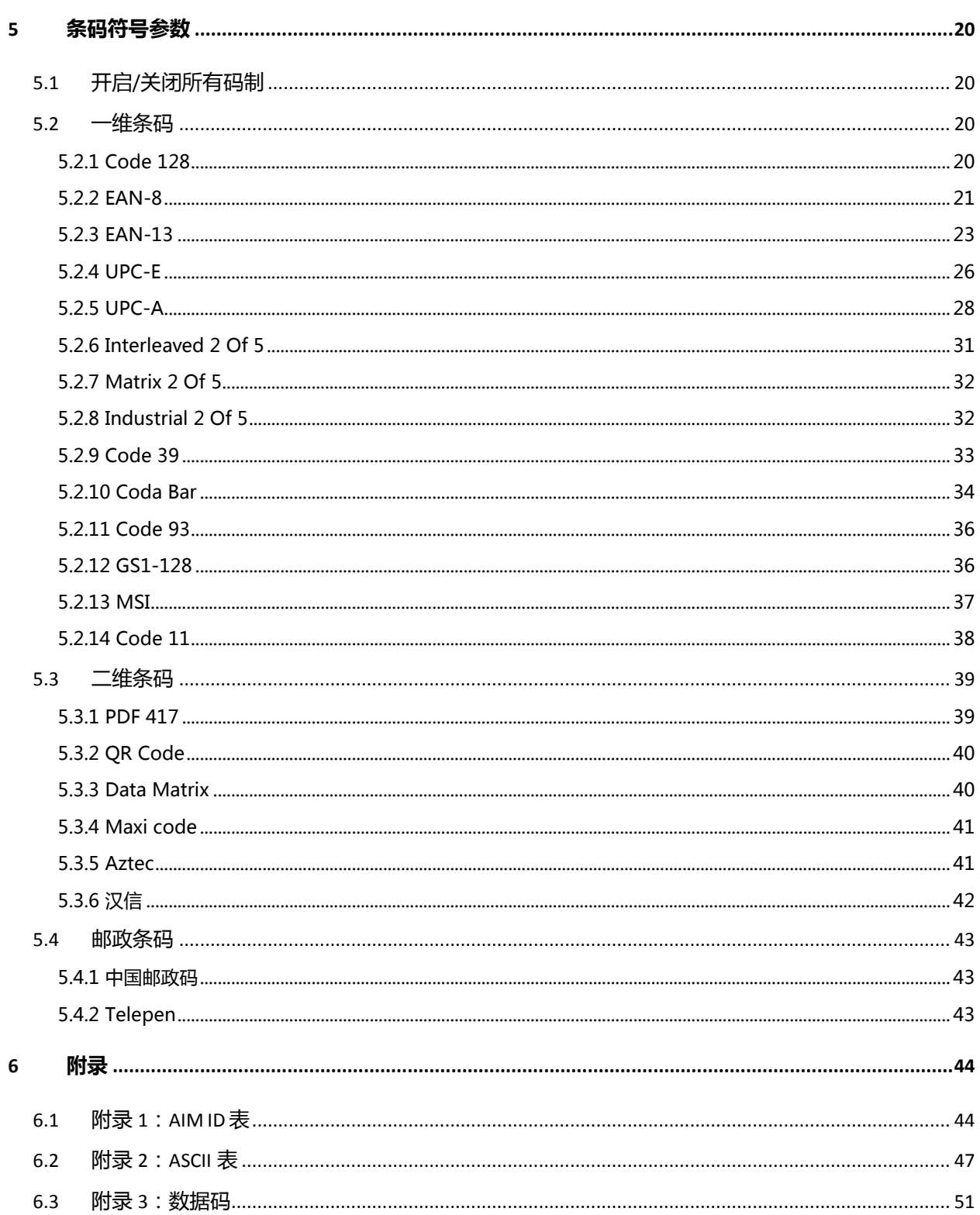

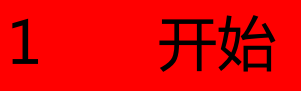

### 1.3 恢复出厂默认设置

扫描下方设置码后,扫描仪失去当前的参数设置,恢复出厂时的默认设置。 注意:请谨慎使用"恢复出厂默认设置" 功能。

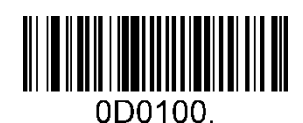

恢复出厂默认设置

### 1.4 显示固件版本号

扫描如下条码可以显示固件版本号:

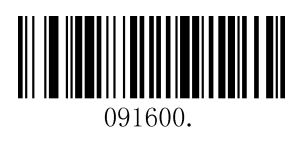

显示固件版本号

## 2 通讯接口

二维条码扫描仪提供 232 串行通讯接口和 USB 接口与主机进行通讯连接。 经由通讯接口,可以实现以下功能:

- ◆ 接收扫描数据
- ◆ 控制扫描仪发出指令
- 更改扫描仪的功能参数

### 2.1 232 串行接口

必须先将扫描仪设置为 232 串行接口,才能使用串行通讯。

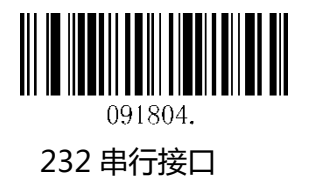

串行通讯接口是连接扫描仪与主机设备(如 PC、POS 等设备)的一种常用方式。使用串 行通讯接口时,扫描仪与主机设备间必须在通讯参数配置上完全匹配,才可以确保通讯顺畅 和内容正确。

扫描仪通常提供的串行通讯接口是基于 TTL 电平信号, 特别型号上直接应用了 RS-232 转换电路。TTL-232 的形式可接驳大多数应用架构,但对于必须使用 RS-232 的形式时,需 要在外部增加转换电路。

扫描仪默认的串行通讯参数如下表,与主机设备不一致时,可通过扫描设置码进行修改。

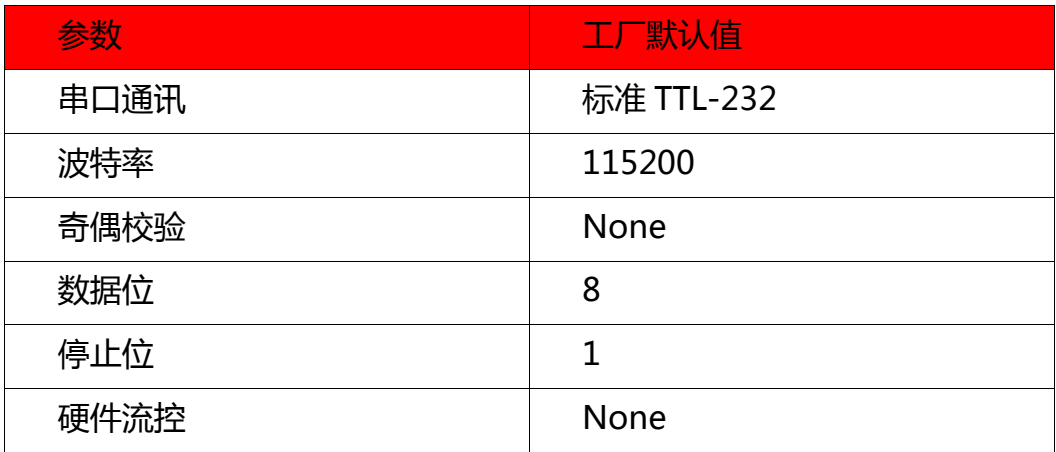

2.2 波特率

波特率是每秒传输的数据位数,设置波特率和主机完全匹配。

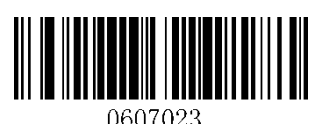

2400

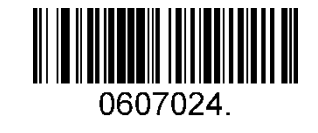

4800

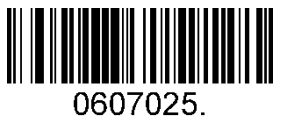

9600

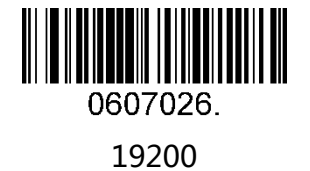

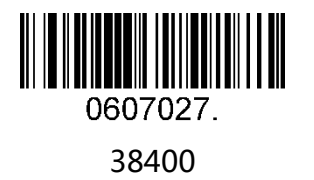

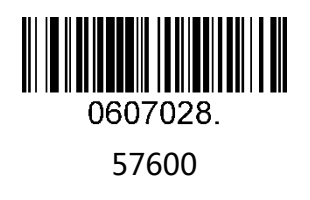

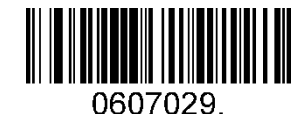

115200 (默认)

# 2.3 数据位&奇偶校验&停止位

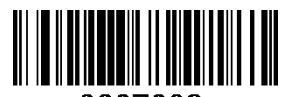

0607032.

None Parity /8 Data Bits/1 Stop Bit (默认)

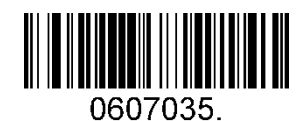

Even Parity /8 Data Bits/1 Stop Bit

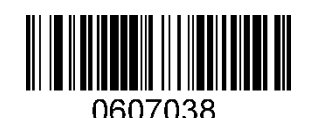

Odd Parity /8 Data Bits/1 Stop Bit

### 2.4 USB-HID 键盘

扫描仪首先要配置成 USB 接口,然后才可以作为 USB 通讯。在使用 USB Cable 连接主 机和设备时,通过扫描如下条码可以将扫描仪枚举成 HID-键盘设备。在这种模式下,扫描仪 作为一个即插即用的设备,模拟键盘敲击向主机输出数据。

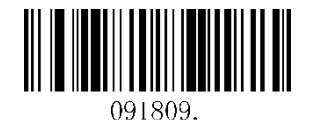

USB Cable

# 2.5 USB 国家键盘类型

每个国家的键盘布局都不相同,默认设置是美式键盘。

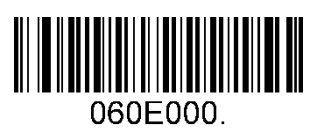

1-U.S (默认)

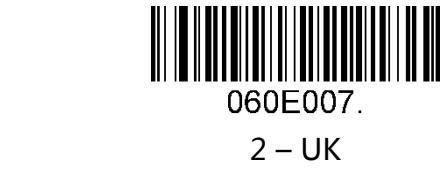

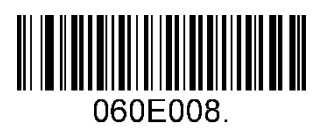

3 – Denmark

5 – Finland

060E002

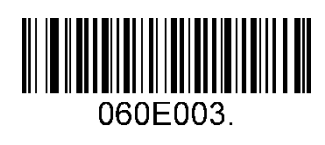

4 – France

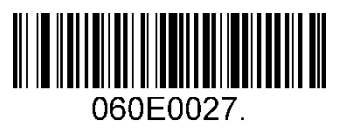

6 – Turkey\_F

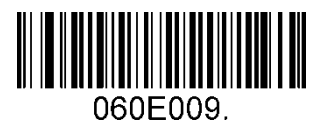

8 – Norway

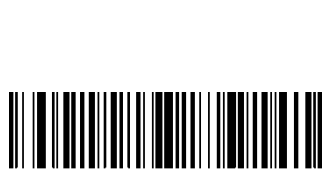

7 – Italy

060E005.

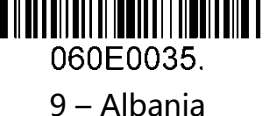

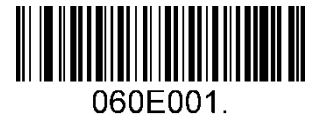

10 – Belgium

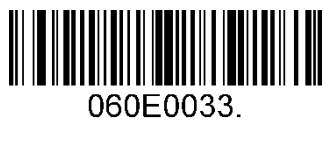

11 – Bosnia

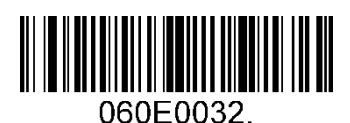

13 – Croatia

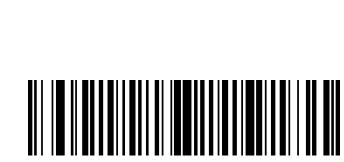

12 – Brazil

060E0016.

**TELL TELLITERIN DELLE SU** 

060E0015. 14 – Czech

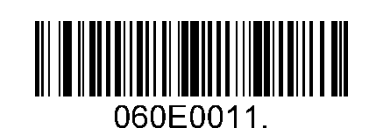

15 – Dutch

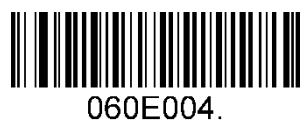

17 – Germany

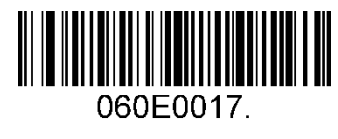

16 – Estonia

060E0041.

18 – Greek

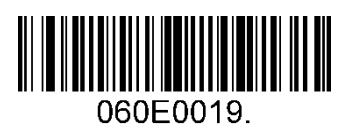

19 – Hungary

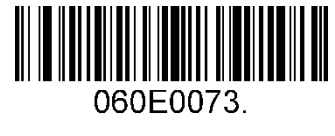

20 – Irish

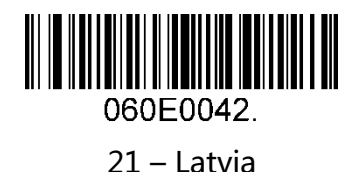

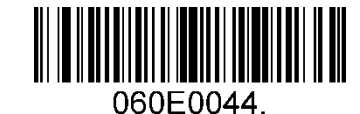

22 – Lithuania

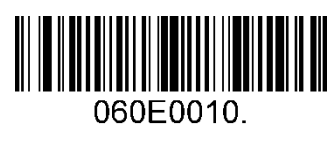

24 – Spain

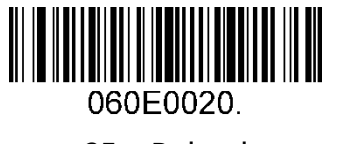

23 – Macedonia

060E0034

25 – Poland

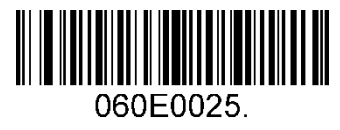

27 – Romania

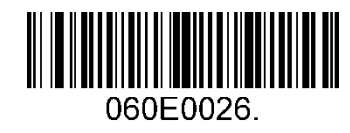

26 – Portugal

060E0013.

**THE REAL PROPERTY** 

28 – Russia

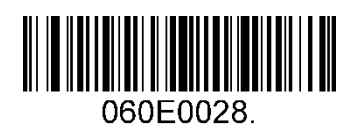

29 – Japan

# 2.6 字母大小写转换

根据需求通过扫描设置码转换字母大小写。

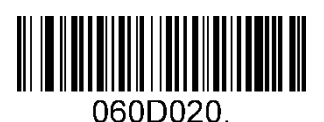

不转换(默认)

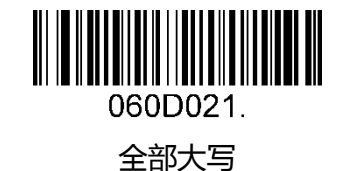

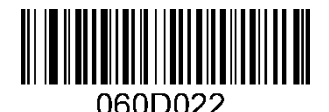

全部小写

例:扫描"全部小写"设置码配置成功后,扫描条码内容为"AbC"的条码,扫描仪将 模拟键盘敲击输出"abc"。

### 2.7 USB 虚拟串口

当扫描仪使用 USB 通讯接口,但主机应用程序是采用串口通讯方式接收数据,可通过将 扫描仪设置为 USB 虚拟串口通讯方式。此功能需要在主机上安装相应的驱动程序

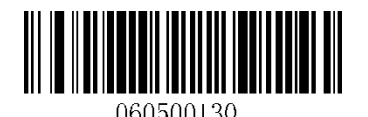

USB 虚拟串口

# 3 一般配置

### 3.1 按键模式

按键模式下,可以通过外部按钮或者串口下使用触发命令使扫描仪工作。按下按钮,扫 描仪将持续扫描直至成功解码或者外部按键被释放;串口下使用触发命令,读码成功或者发 送撤销命令才能终止扫描。如果屏幕码优化模式被启用,扫描引擎会采用特殊的抓图和照明 方式,从而优化解码效果。

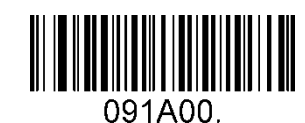

按键模式 - 普通码(默认)

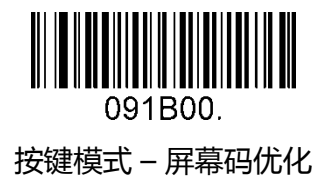

串口触发/撤销命令:

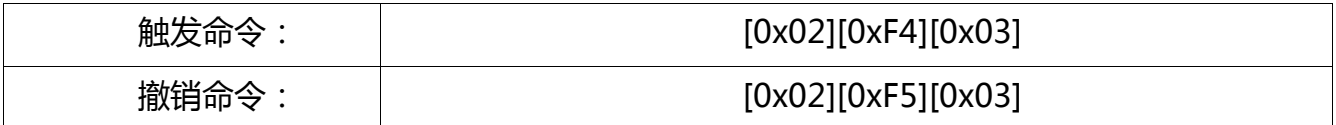

## 3.2 自感应模式

设置扫描仪在自感应模式下工作

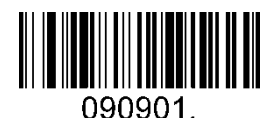

自感应模式 - 普通码

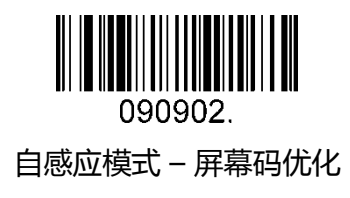

### 3.3 反色条码

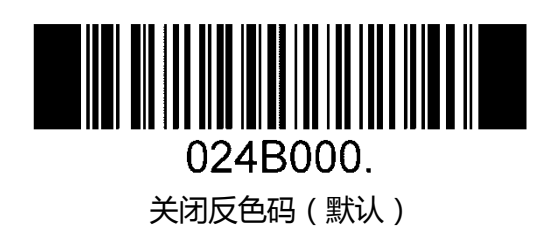

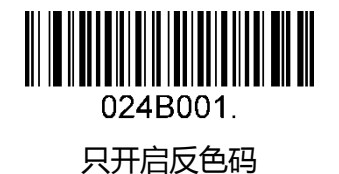

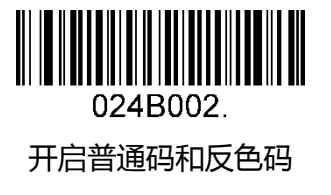

# 3.4 照明

按键模式照明设置

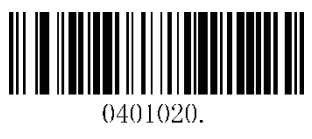

照明高

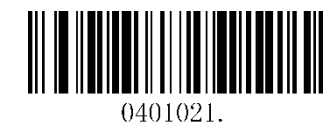

默认照明

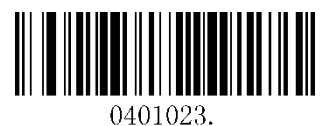

照明低

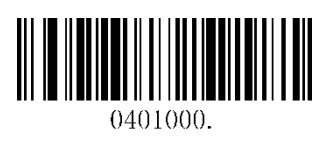

照明等级高

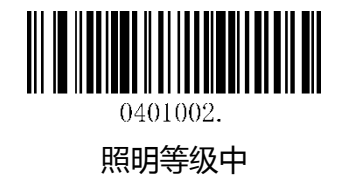

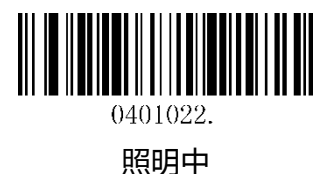

0401024. 照明关闭

自感应模式读码照明设置

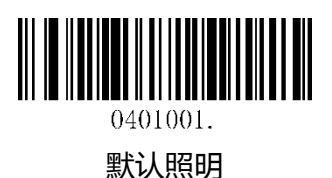

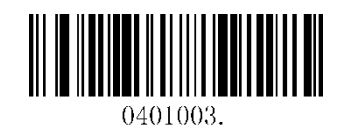

照明等级低

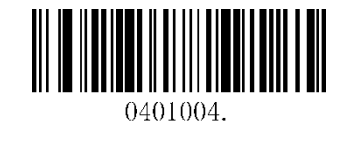

关闭照明

自感应模式空闲状态照明设置

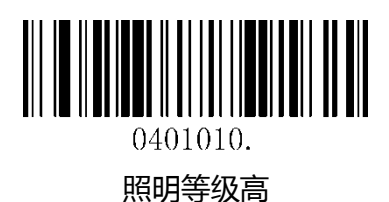

0401011. 普通照明

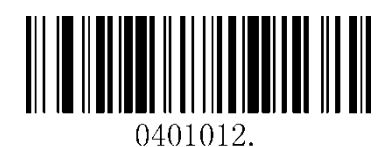

照明等级中

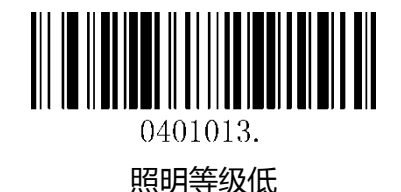

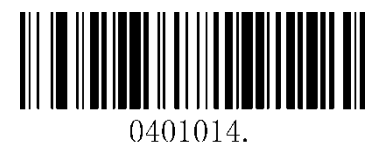

关闭照明

3.5 成功解码提示音

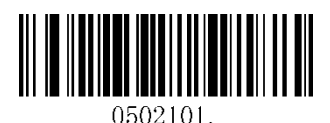

开启提示音(默认)

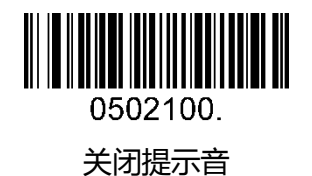

# 3.6 成功解码提示音量

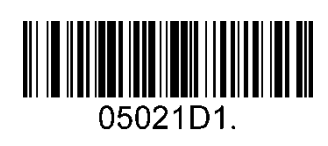

小

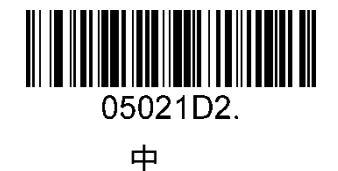

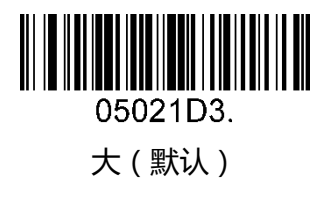

3.7 成功解码提示音长

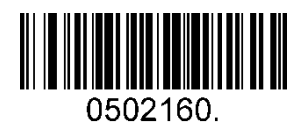

正常(默认)

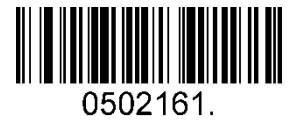

短

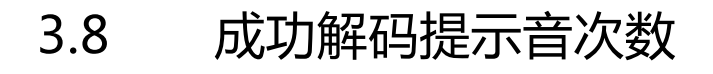

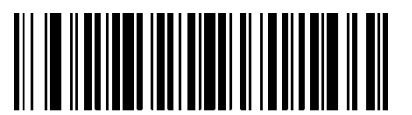

05020E1. 响一次(默认)

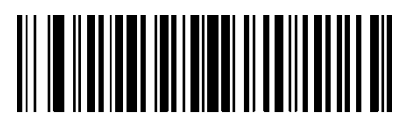

05020E2.

响两次

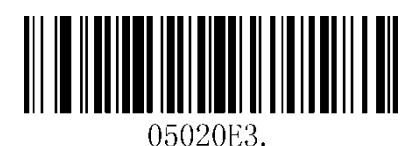

响三次

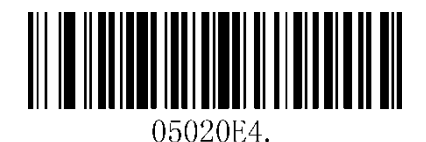

响四次

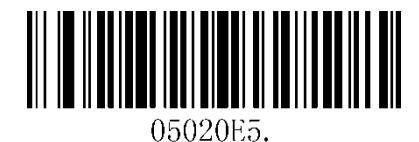

响五次

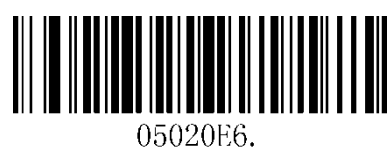

响六次

# 3.9 成功解码提示音调

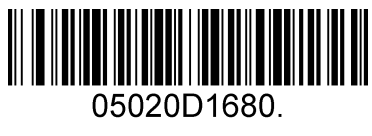

低频

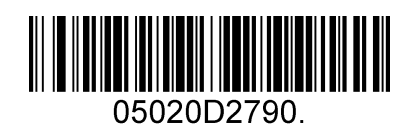

中频(默认)

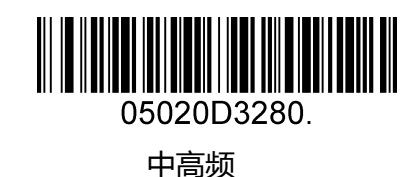

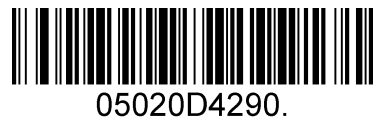

高频

3.10 按键模式条码重读延时

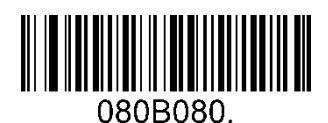

无延时(默认)

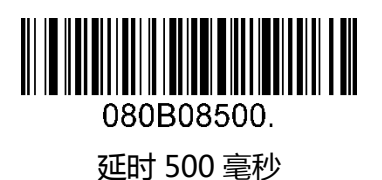

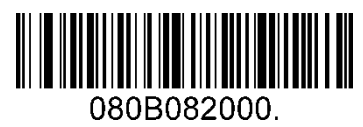

延时 2000 毫秒

# 3.11 自感应模式条码重读延时

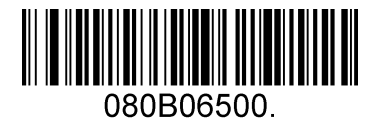

延时 500 毫秒(默认)

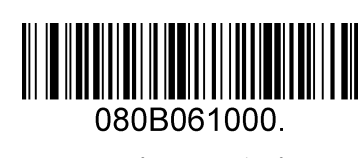

延时 1000 毫秒

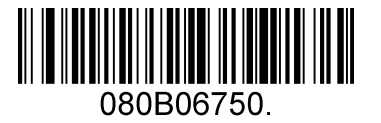

延时 750 毫秒

# 4 数据格式化

# 4.1 通用配置

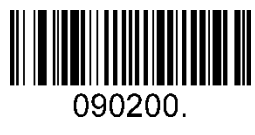

添加回车

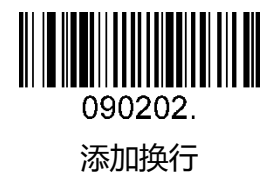

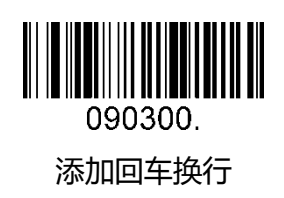

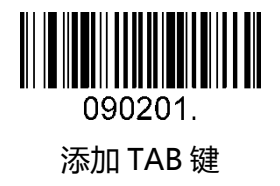

4.2 添加前缀

080400. 自定义前缀

> 0D0400. 保存

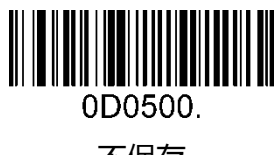

不保存

扫描"自定义前缀"设置码,并组合扫描数据码可以对前缀内容进行修改,在扫描完数据码后读取"保存"设 置码可以对配置进行保存。对每个前缀字符使用 2 个 16 进制值表示,字符的 16 进制转换表请参考附录 2。 例:自定义前缀为"ODE"。 在 ASCII 表中检查"ODE"对应的十六进制值("ODE": 4F, 44, 45)。 扫描"自定义前缀"设置码。 扫描<mark>附录 3 中对应的数据码"9","9","4","F","F","4","4","4"和"5"。</mark> 扫描"保存"设置码,配置成功。

### 4.3 添加后缀

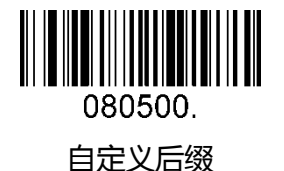

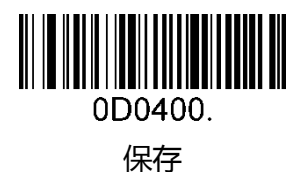

0D0500 不保存

扫描"自定义后缀"设置码,并组合扫描数据码可以对后缀内容进行修改,在扫描完数据码后读取"保存"设 置码可对配置进行保存。对每个后缀字符使用 2 个 16 进制值表示, 字符的 16 进制转换表请参考附录 2。 例:自定义后缀为"ODE"。

在 ASCII 表中检查"ODE"对应的十六进制值("ODE": 4F, 44, 45)。

扫描"自定义后缀"设置码。

扫描<mark>附录 3 中对应的数据码"9","9","4","F","F","4","4","4"和"5"。</mark> 扫描"保存"设置码,配置成功。

### 4.4 清除前后缀

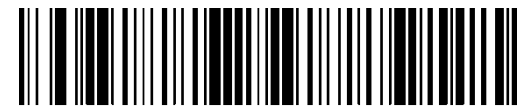

 $080404 \cdot 080507$ 

清除前缀和后缀(默认)

# 5 条码符号参数

# 5.1 开启/关闭所有码制

扫描设置码"关闭所有码制"后,扫描仪仅可以识读设置码。

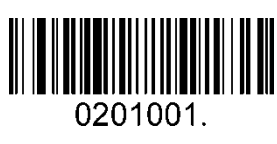

开启所有码制

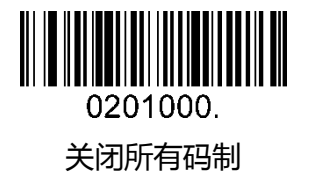

### 5.2 一维条码

### 5.2.1 Code 128

开启/关闭 Code 128

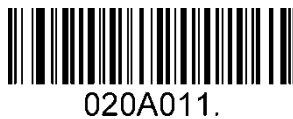

开启 Code 128 ( 默认 )

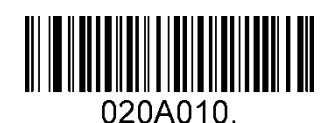

关闭 Code 128

条码长度限制:

条码长度可以设置成最大值或者最小值,有效的条码信息长度介于最大值和最小值之间。 最大值和最小值可以通过"程序命令"配置,详细信息可以参考"程序命令指南"。 设置 Code 128 最大长度指令:020A03,此命令的参数可以设置为最小值到 90。 设置 Code 128 最小长度指令:020A02,此命令的参数可以设置为 0 到最大值。

例:设置条码长度最小值为 10;最大值为 25。 程序命令:最大值对应 020A0325;最小值对应 020A0210。

5.2.2 EAN-8

开启/关闭 EAN-8

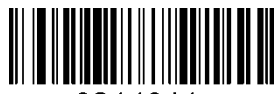

0214011. 开启 EAN-8(默认)

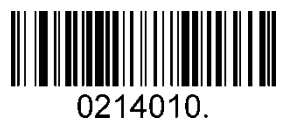

关闭 EAN-8

校验位

EAN-8 条码数据固定为 8 字节,其中最后 1 个字节为校验位。

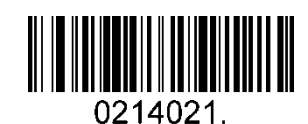

传输校验位(默认)

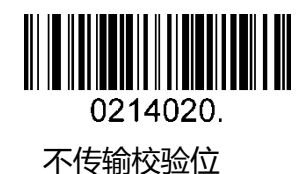

扩展码

扩展码指在普通条码后面追加的 2 位或 5 位数字条码,如下图,其中左边蓝色线框内为 普通条码,右边红色线框内为扩展码。

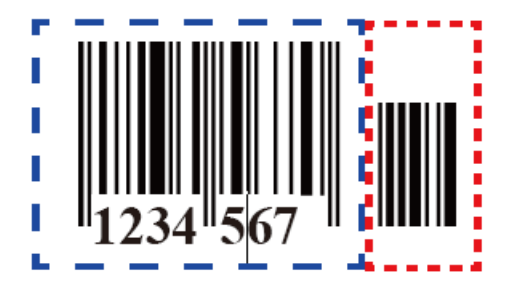

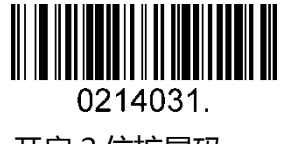

开启 2 位扩展码

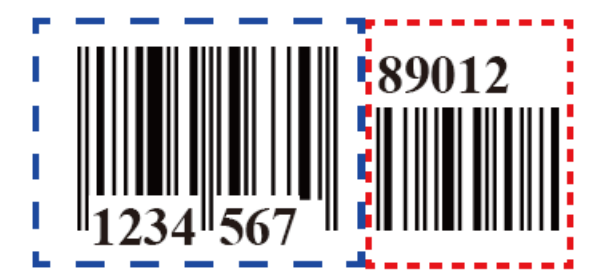

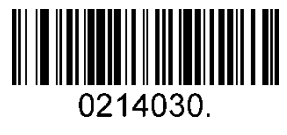

关闭 2 位扩展码

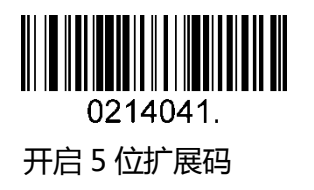

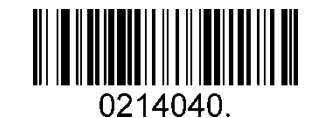

关闭 5 位扩展码(默认)

附加码需求

当扫描"需要有附加码"配置成功后,扫描仪只能识读带有附加码的条码。

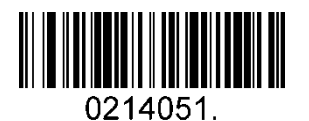

需要有附加码

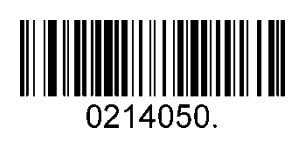

不需要有附加码(默认)

附加码分隔符

开启此功能时,在条码和附加码之间有一个空格符;当关闭该功能时,条码间不会有空 格。

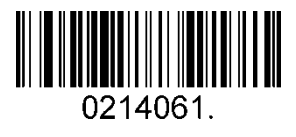

开启附加码分隔符(默认)

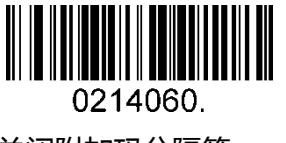

关闭附加码分隔符

5.2.3 EAN-13

开启/关闭 EAN-13

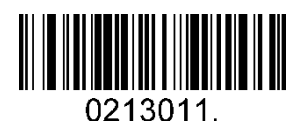

开启 EAN-13(默认)

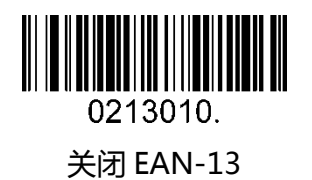

校验位

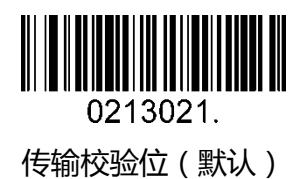

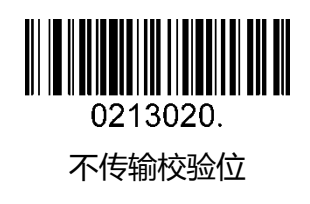

附加码

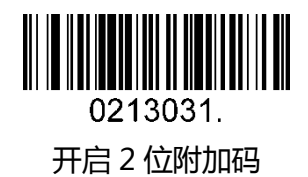

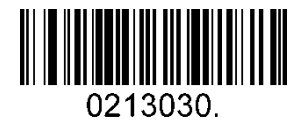

关闭 2 位附加码(默认)

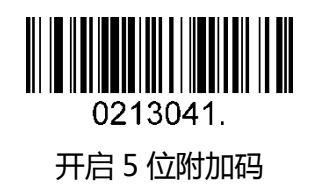

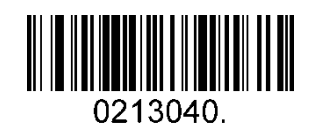

关闭 5 位附加码(默认)

附加码需求

当扫描"需要有附加码"配置成功后,扫描仪只能识读带有附加码的条码。

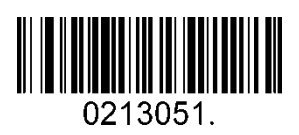

需要有附加码

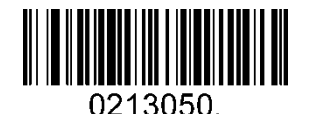

不需要有附加码(默认)

#### 附加码分隔符

开启此功能时,在条码和附加码之间有一个空格符;当关闭该功能时,条码间不会有空 格。

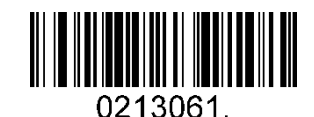

开启附加码分隔符(默认)

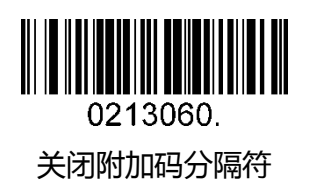

ISBN 转换

开启此功能时,ENA-13 书用符号会转换成与其对应的 ISBN 数据格式。

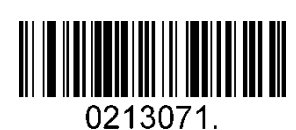

开启 ISBN 转换

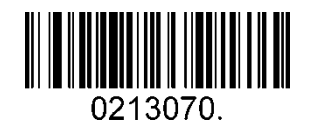

关闭 ISBN 转换 (默认)

### 5.2.4 UPC-E

开启/关闭 UPC-E0/E1

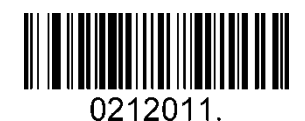

开启 UPC-E0(默认)

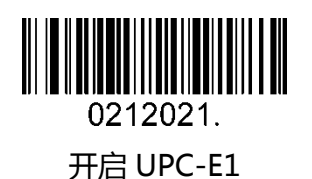

0212010. 关闭 UPC-E0

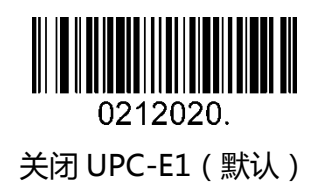

校验位

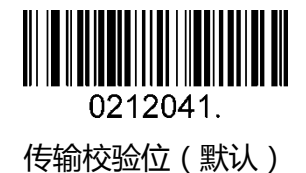

0212040 不传输校验位

UPC-E0 扩展

开启此功能后, UPC-E 将扩展成 12 位的 UPC-A 格式。

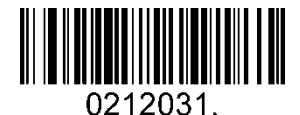

开启 UPC-E0 扩展

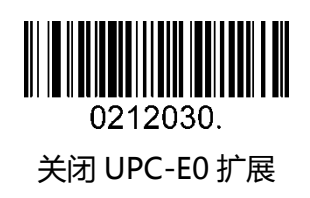

附加码需求

当扫描"需要有附加码"配置成功后,扫描仪只能识读带有附加码的条码。

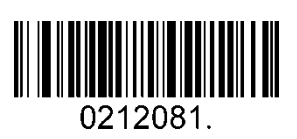

需要有附加码

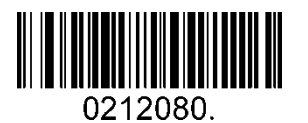

不需要有附加码(默认)

附加码分隔符

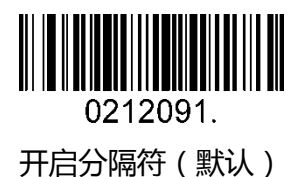

0212090. 关闭分隔符

数字系统码

UPC 条码的数字系统码通常是首字符,可以通过配置选择关闭数字系统码。

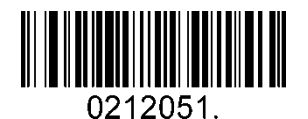

开启数字系统码(默认)

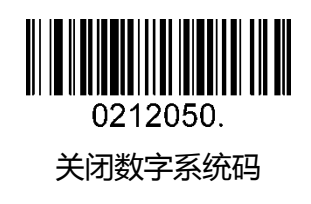

附加码

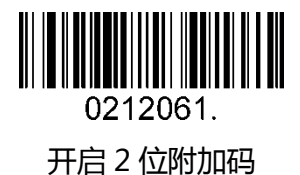

开启 5 位附加码

0212071.

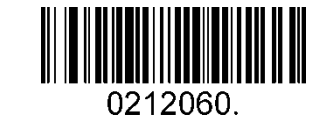

关闭 2 位附加码(默认)

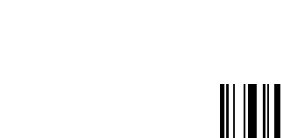

<u> III ANDILIA ILI MATTI</u> 0212070. 关闭 5 位附加码(默认)

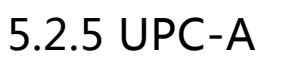

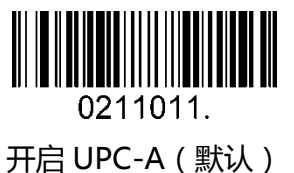

0211010. 关闭 UPC-A

校验位

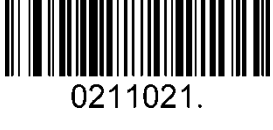

传输校验位(默认)

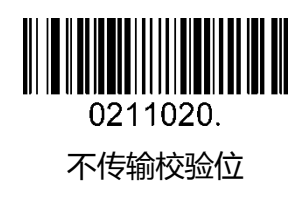

扩展码需求

当扫描"需要有附加码"配置成功后,扫描仪只能识读带有附加码的条码。

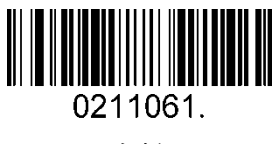

需要有扩展码

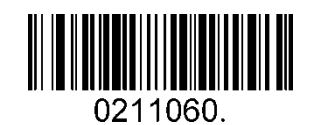

不需要有扩展码(默认)

附加码分隔符

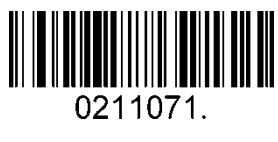

开启分隔符(默认)

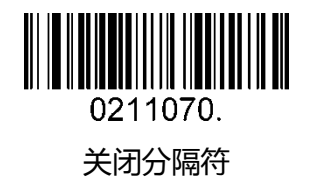

#### 数字系统码

UPC 条码的数字系统码通常是首字符,可以通过配置选择关闭数字系统码。

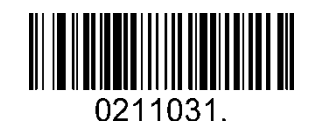

开启数字系统码(默认)

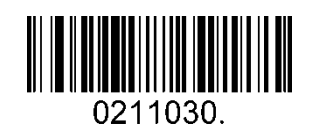

关闭数字系统码

附加码

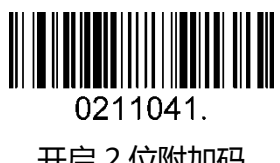

开启 2 位附加码

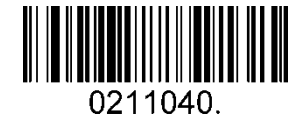

关闭 2 位附加码(默认)

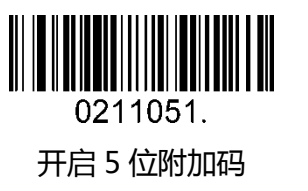

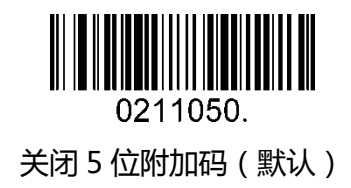

### 5.2.6 Interleaved 2 Of 5

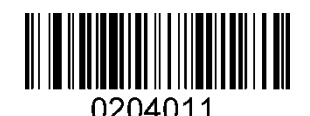

开启 Interleaved 2 Of 5(默认)

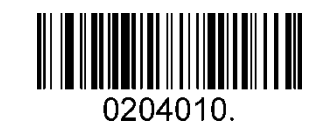

关闭 Interleaved 2 Of 5

条码长度限制:

条码长度可以设置成最大值或者最小值,有效的条码信息长度介于最大值和最小值之间。 最大值和最小值可以通过"程序命令"配置,详细信息可以参考"程序命令指南"。 设置 Interleaved 2 of 5 最大长度命令:020404,此命令的参数可以设置为最小值到 80。 设置 Interleaved 2 of 5 最小长度命令: 020403, 此命令的参数可以设置为 2 到最大值。 例:设置条码长度最小值为 10;最大值为 25.

程序命令:最大值对应 02040425;最小值对应 02040310。

校验位

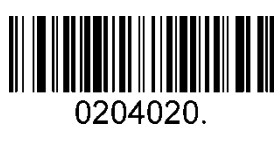

不校验(默认)

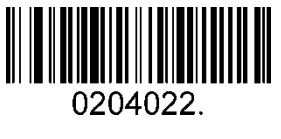

校验且传输

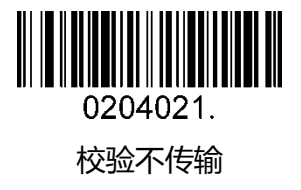

#### 5.2.7 Matrix 2 Of 5

开启/关闭 Matrix 2 Of 5

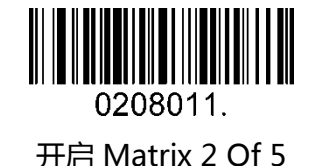

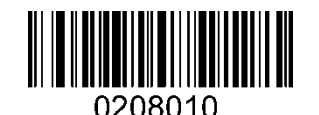

关闭 Matrix 2 Of 5(默认)

条码长度限制:

条码长度可以设置成最大值或者最小值,有效的条码信息长度介于最大值和最小值之间。 最大值和最小值可以通过"程序命令"配置,详细信息可以参考 "程序命令指南"。 设置 Matrix 2 of 5 最大长度命令:020803,此命令的参数可以设置为最小值到 80。 设置 Matrix 2 of 5 最小长度命令:020802,此命令的参数可以设置为 1 到最大值。 例:设置条码长度最小值为 10;最大值为 25. 程序命令:最大值对应 02080325;最小值对应 02080210。

#### 5.2.8 Industrial 2 Of 5

#### 开启/关闭 Industrial 2 Of 5

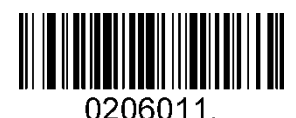

开启 Industrial 2 Of 5

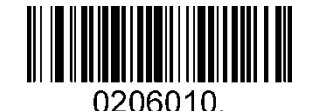

关闭 Industrial 2 Of 5(默认)

条码长度限制:

条码长度可以设置成最大值或者最小值,有效的条码信息长度介于最大值和最小值之间。 最大值和最小值可以通过"程序命令"配置,详细信息可以参考"程序命令指南"。 Industrial 2 of 5 最大长度命令:020603,此命令的参数可以设置为最小值到 48。 Industrial 2 of 5 最小长度命令:020602,此命令的参数可以设置为 1 到最大值。 例:设置条码长度最小值为 10;最大值为 25。 程序命令:最大值对应 02060325;最小值对应 02060210。

### 5.2.9 Code 39

开启/关闭 Code 39

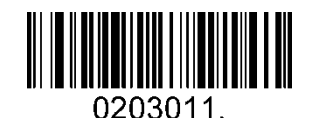

开启 Code 39(默认)

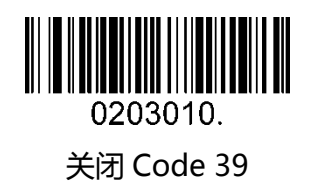

传输起始符/终止符

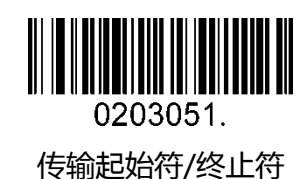

0203050.

不传输起始符/终止符(默认)

校验位

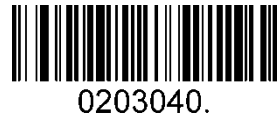

不校验(默认)

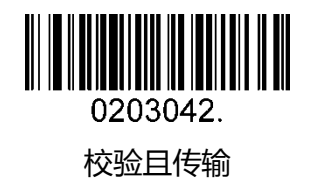

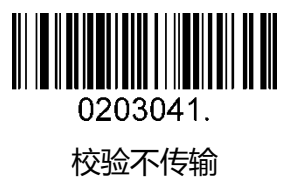

Code 39 全 ASCII 功能

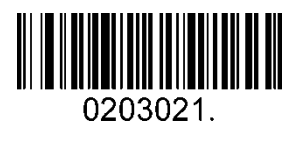

开启全 ASCII 功能

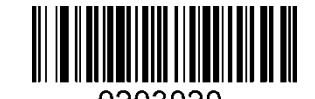

关闭全 ASCII 功能 ( 默认 )

条码长度限制:

条码长度可以设置成最大值或者最小值,有效的条码信息长度介于最大值和最小值之间。 最大值和最小值可以通过"程序命令"配置,详细信息可以参考"程序命令指南"。 设置 Code 39 最大长度命令:020308,此命令的参数可以设置为最小值到 48。 设置 Code 39 最小长度命令:020307,此命令的参数可以设置为 0 到最大值。 例:设置条码长度最小值为 10;最大值为 25。 程序命令:最大值对应 02030825;最小值对应 02030710。

### 5.2.10 Coda Bar

开启/关闭 Coda Bar

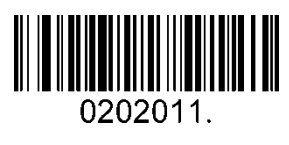

开启 Coda Bar ( 默认 )

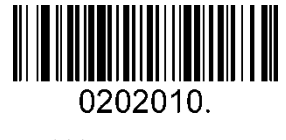

关闭 Coda Bar

条码长度限制:

条码长度可以设置成最大值或者最小值,有效的条码信息长度介于最大值和最小值之间。 最大值和最小值可以通过"程序命令"配置,详细信息可以参考"程序命令指南"。 设置 Coda bar 最大长度命令:020206,此命令的参数可以设置为最小值到 60。

设置 Coda bar 最小长度命令:020205,此命令的参数可以设置为 2 到最大值。 例:设置条码长度最小值为 10;最大值为 25。 程序命令:最大值对应 02020625;最小值对应 02020510。

传输起始符/终止符

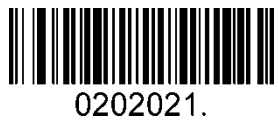

传输起始符/终止符

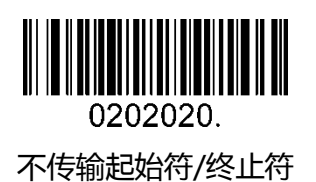

校验位

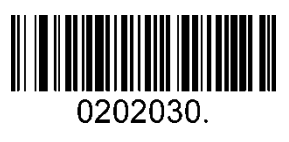

不校验(默认)

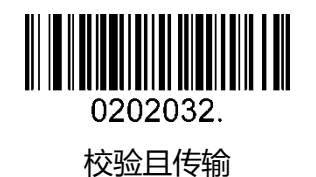

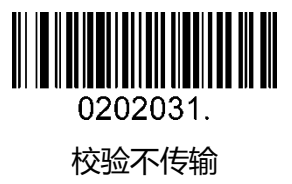

### 5.2.11 Code 93

开启/关闭 Code 93

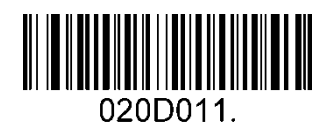

开启 Code 93 ( 默认 )

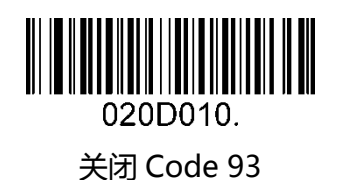

条码长度限制:

条码长度可以设置成最大值或者最小值,有效的条码信息长度介于最大值和最小值之间。 最大值和最小值可以通过"程序命令"配置,详细信息可以参考"程序命令指南"。 设置 Code 93 最大长度命令:020D03,此命令的参数可以设置为最小值到 80。 设置 Code 93 最小长度命令:020D02,此命令的参数可以设置为 0 到最大值。 例:设置条码长度最小值为 10;最大值为 25。 程序命令:最大值对应 020D0325;最小值对应 020D0210。

#### 5.2.12 GS1-128

开启/关闭 GS1-128

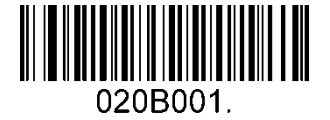

开启 GS1-128 ( 默认 )

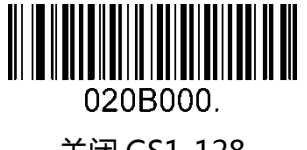

关闭 GS1-128

条码长度限制:

条码长度可以设置成最大值或者最小值,有效的条码信息长度介于最大值和最小值之间。 最大值和最小值可以通过"程序命令"配置,详细信息可以参考"程序命令指南"。

设置 GS1-128 最大长度命令:020B03,此命令的参数可以设置为最小值到 80。 设置 GS1-128 最小长度命令:020B02,此命令的参数可以设置为 0 到最大值。 例:设置条码长度最小值为 10;最大值为 25。 程序命令:最大值对应 020B0325;最小值对应 020B0210。

5.2.13 MSI

开启/关闭 MSI

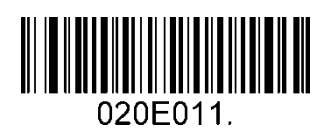

开启 MSI

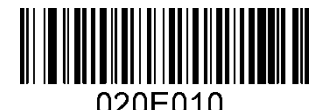

关闭 MSI(默认)

条码长度限制:

条码长度可以设置成最大值或者最小值,有效的条码信息长度介于最大值和最小值之间。 最大值和最小值可以通过"程序命令"配置,详细信息可以参考"程序命令指南"。 设置 MSI 最大长度命令:020E04,此命令的参数可以设置为最小值到 48。 设置 MSI 最小长度命令:020E03,此命令的参数可以设置为 4 到最大值。 例:设置条码长度最小值为 10;最大值为 25。 程序命令:最大值对应 020E0425;最小值对应 020E0310。

校验位

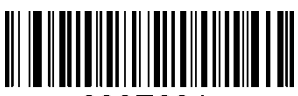

020E021. 按照类型 10 校验且传输

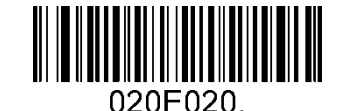

按照类型 10 校验不传输 ( 默认 )

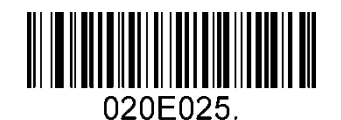

按照类型 11 和 10 校验且传输

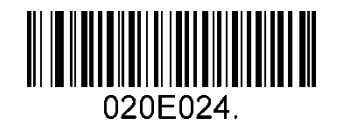

按照类型 11 和 10 校验不传输

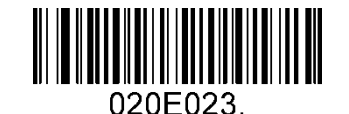

按照 2 位类型 10 校验且传输

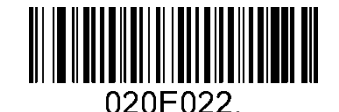

按照 2 位类型 10 校验不传输

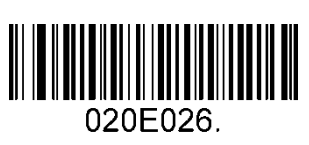

不校验

5.2.14 Code 11

开启/关闭 Code 11

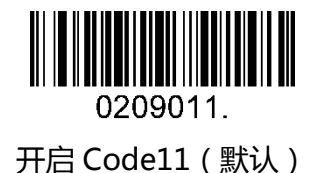

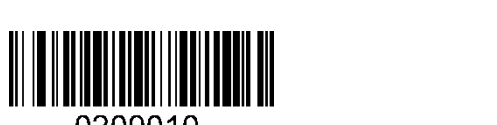

0209010 关闭 Code 11

校验位

0209040 1 位校验位

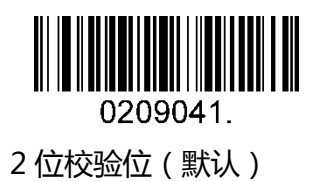

## 5.3 二维条码

#### 5.3.1 PDF 417

开启/关闭 PDF 417

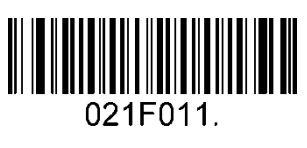

开启 PDF 417(默认)

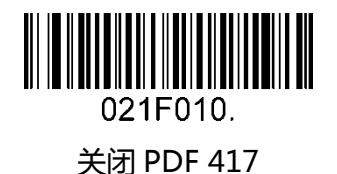

开启/关闭 Micro PDF 417

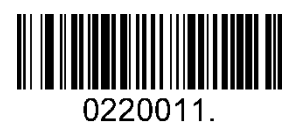

开启 Micro PDF 417

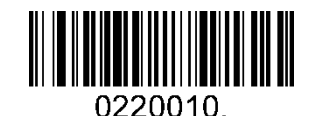

关闭 Micro PDF 417(默认)

条码长度限制:

条码长度可以设置成最大值或者最小值,有效的条码信息长度介于最大值和最小值之间。 最大值和最小值可以通过"程序命令"配置,详细信息可以参考"程序命令指南"。 设置 PDF417 最大长度命令:021F06,此命令的参数可以设置为最小值到 2750。 设置 PDF417 最小长度命令:021F05,此命令的参数可以设置为 1 到最大值。 例:设置条码长度最小值为 10;最大值为 25。 程序命令:最大值对应 021F0625;最小值对应 021F0510。

### 5.3.2 QR Code

开启/关闭 QR Code

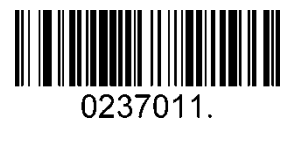

开启 OR Code ( 默认)

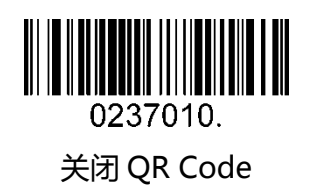

条码长度限制:

条码长度可以设置成最大值或者最小值,有效的条码信息长度介于最大值和最小值之间。 最大值和最小值可以通过"程序命令"配置,详细信息可以参考"程序命令指南"。 设置 QR 最大长度命令:023703,此命令的参数可以设置为最小值到 7089。 设置 QR 最小长度命令:023702,此命令的参数可以设置为 1 到最大值。 例:设置条码长度最小值为 10;最大值为 25. 程序命令:最大值对应 02370325;最小值对应 02370210。

#### 5.3.3 Data Matrix

#### 开启/关闭 Data Matrix

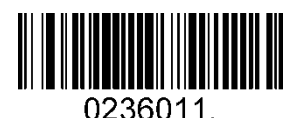

开启 Data Matrix(默认)

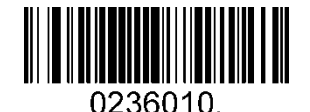

关闭 Data Matrix

条码长度限制:

条码长度可以设置成最大值或者最小值,有效的条码信息长度介于最大值和最小值之间。 最大值和最小值可以通过"程序命令"配置,详细信息可以参考"程序命令指南"。 设置 Data Matrix 最大长度命令:023603,此命令的参数可以设置为最小值到 3116。 设置 Data Matrix 最小长度命令:023602,此命令的参数可以设置为 1 到最大值。 例:设置条码长度最小值为 10;最大值为 25。 程序命令:最大值对应 02360325;最小值对应 02360210。

### 5.3.4 Maxi code

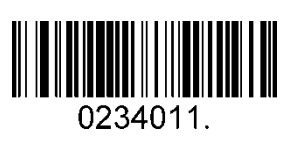

开启 Maxi Code

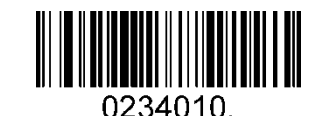

关闭 Maxi Code(默认)

条码长度限制:

条码长度可以设置成最大值或者最小值,有效的条码信息长度介于最大值和最小值之间。 最大值和最小值可以通过"程序命令"配置,详细信息可以参考程序命令指南。 设置 Maxi Code 最大长度命令:023403,此命令的参数可以设置为最小值到 150。 设置 Maxi Code 最大长度命令:023402,此命令的参数可以设置为 1 到最大值。 例:设置条码长度最小值为 10;最大值为 25。 程序命令:最大值对应 02340325;最小值对应 02340210。

5.3.5 Aztec

开启/关闭 Aztec

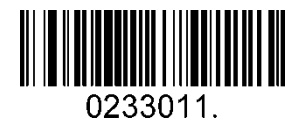

开启 Aztec(默认)

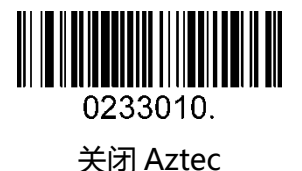

条码长度限制:

条码长度可以设置成最大值或者最小值,有效的条码信息长度介于最大值和最小值之间。 最大值和最小值可以通过"程序命令"配置,详细信息可以参考"程序命令指南"。 设置 Aztec 最大长度命令:023306,此命令的参数可以设置为最小值到 3832。 设置 Aztec 最小长度命令:023305,此命令的参数可以设置为 1 到最大值。 例:设置条码长度最小值为 10;最大值为 25。 程序命令:最大值对应 02330625;最小值对应 02330510。

### 5.3.6 汉信

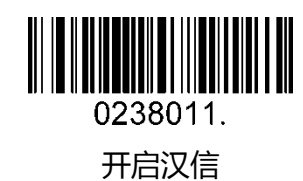

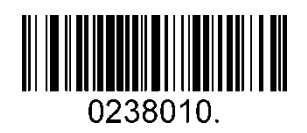

关闭汉信(默认)

条码长度限制:

条码长度可以设置成最大值或者最小值,有效的条码信息长度介于最大值和最小值之间。 最大值和最小值可以通过"程序命令"配置,详细信息可以参考"程序命令指南"。 汉信码最大长度命令:023803,此命令的参数可以设置为最小值到 7833。 汉信码最小长度命令:023802,此命令的参数可以设置为 1 到最大值。 例:设置条码长度最小值为 10;最大值为 25。 程序命令:最大值对应 02380325;最小值对应 02380210。

# 5.4 邮政条码

### 5.4.1 中国邮政码

开启/关闭中国邮政码

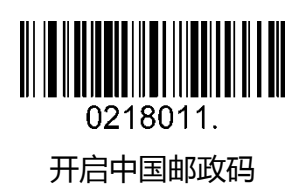

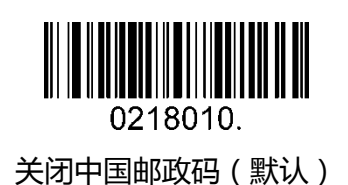

5.4.2 Telepen

开启/关闭 Telepen

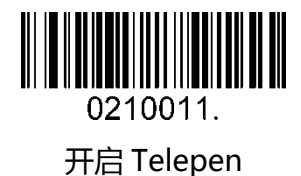

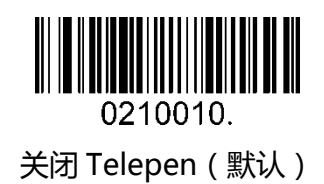

# 6 附录

# 6.1 附录 1:AIM ID 表

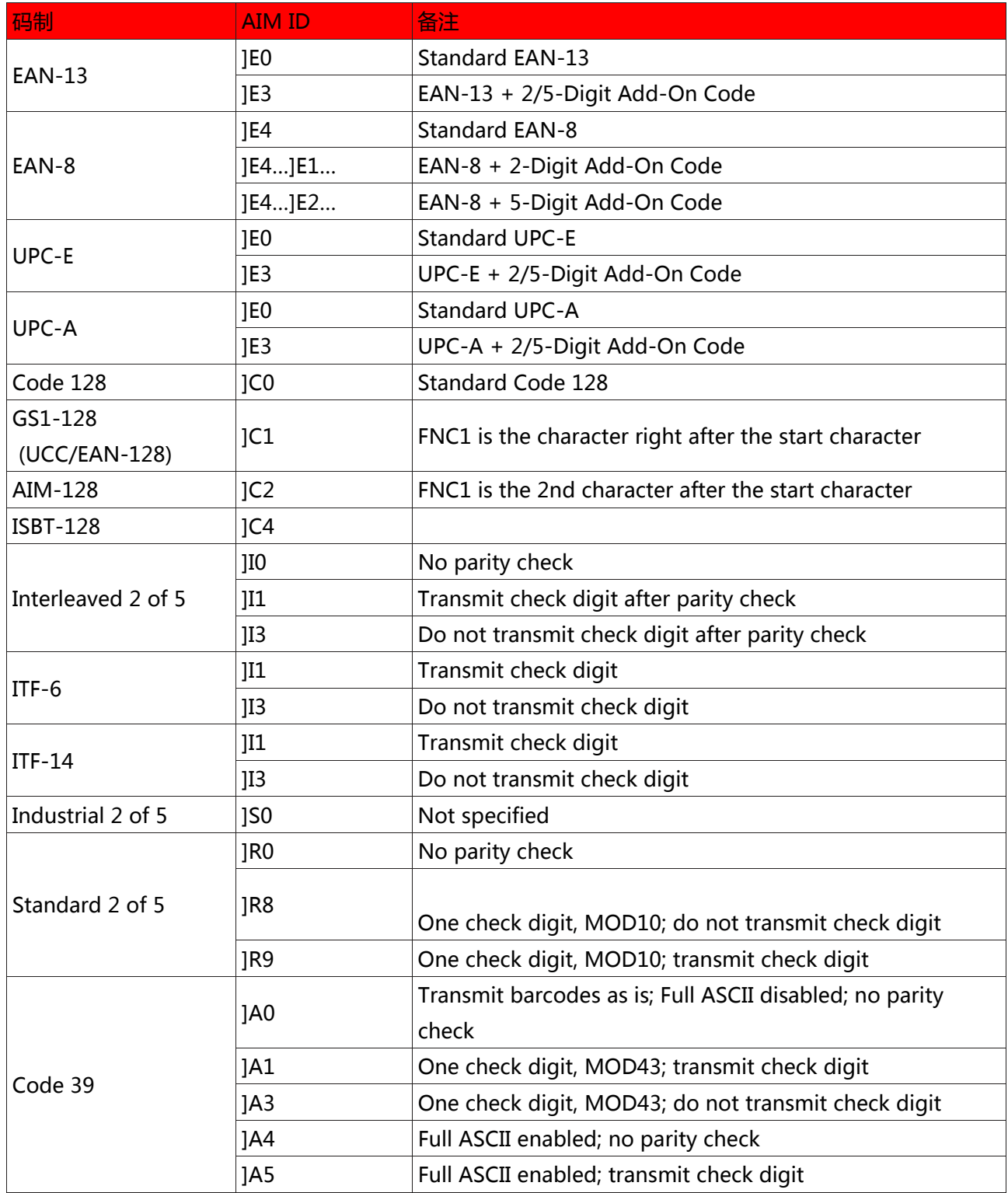

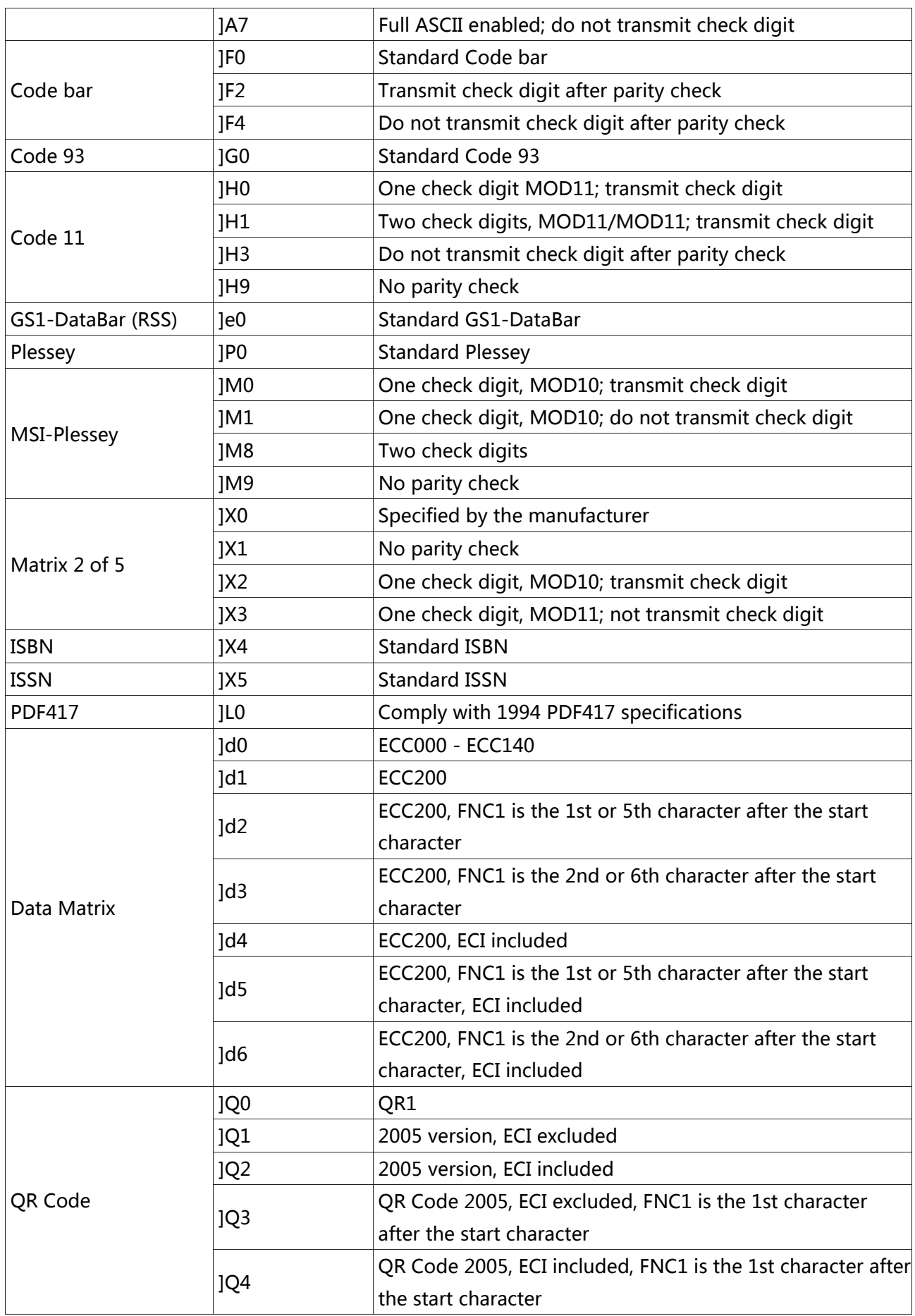

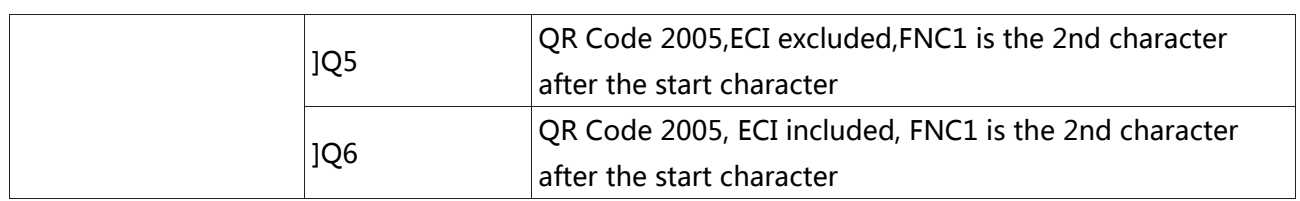

参阅: ISO/IEC 15424:2008 Information technology – Automatic identification and data capture techniques – Data Carrier

Identifiers (including Symbology Identifiers)

# 6.2 附录 2:ASCII 表

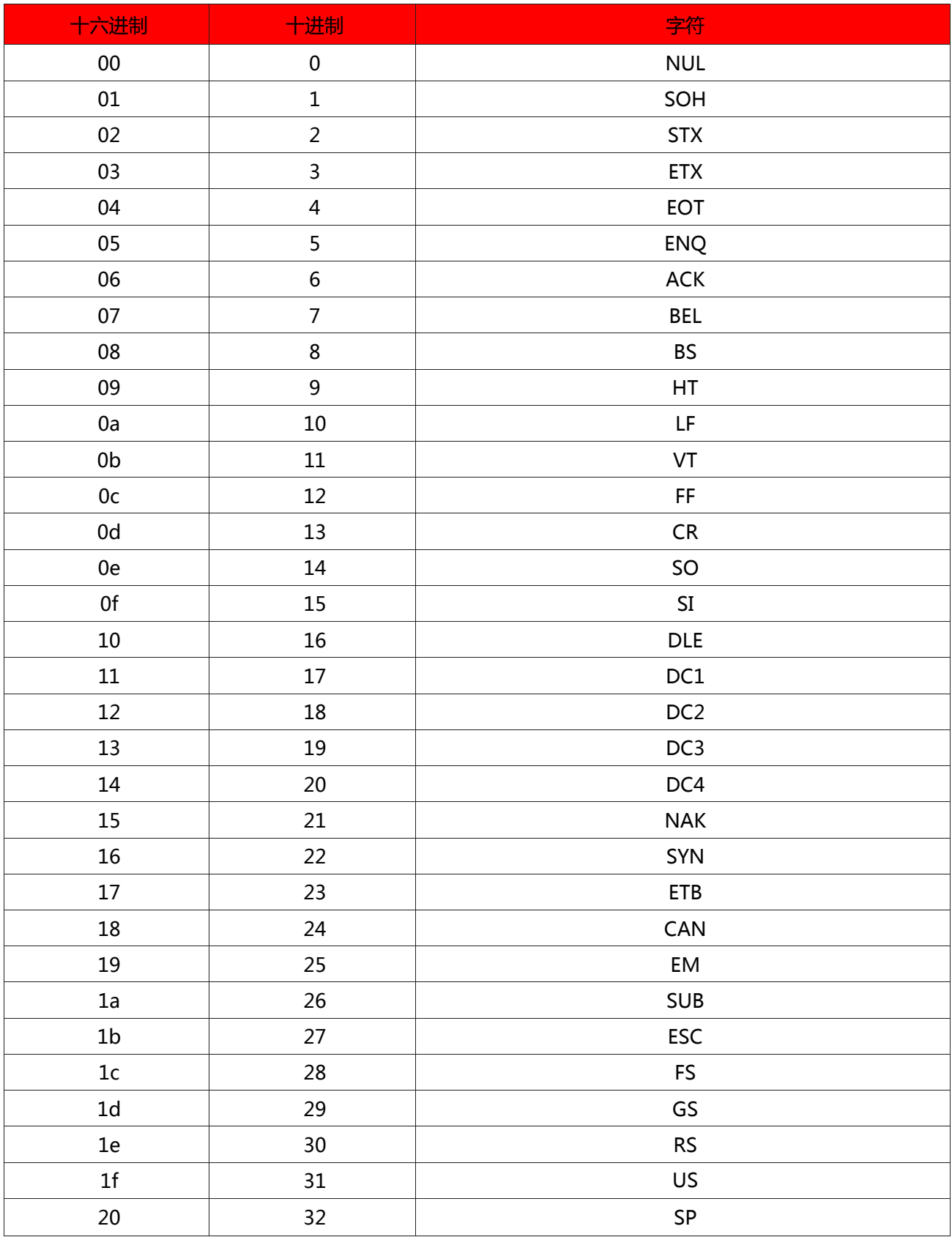

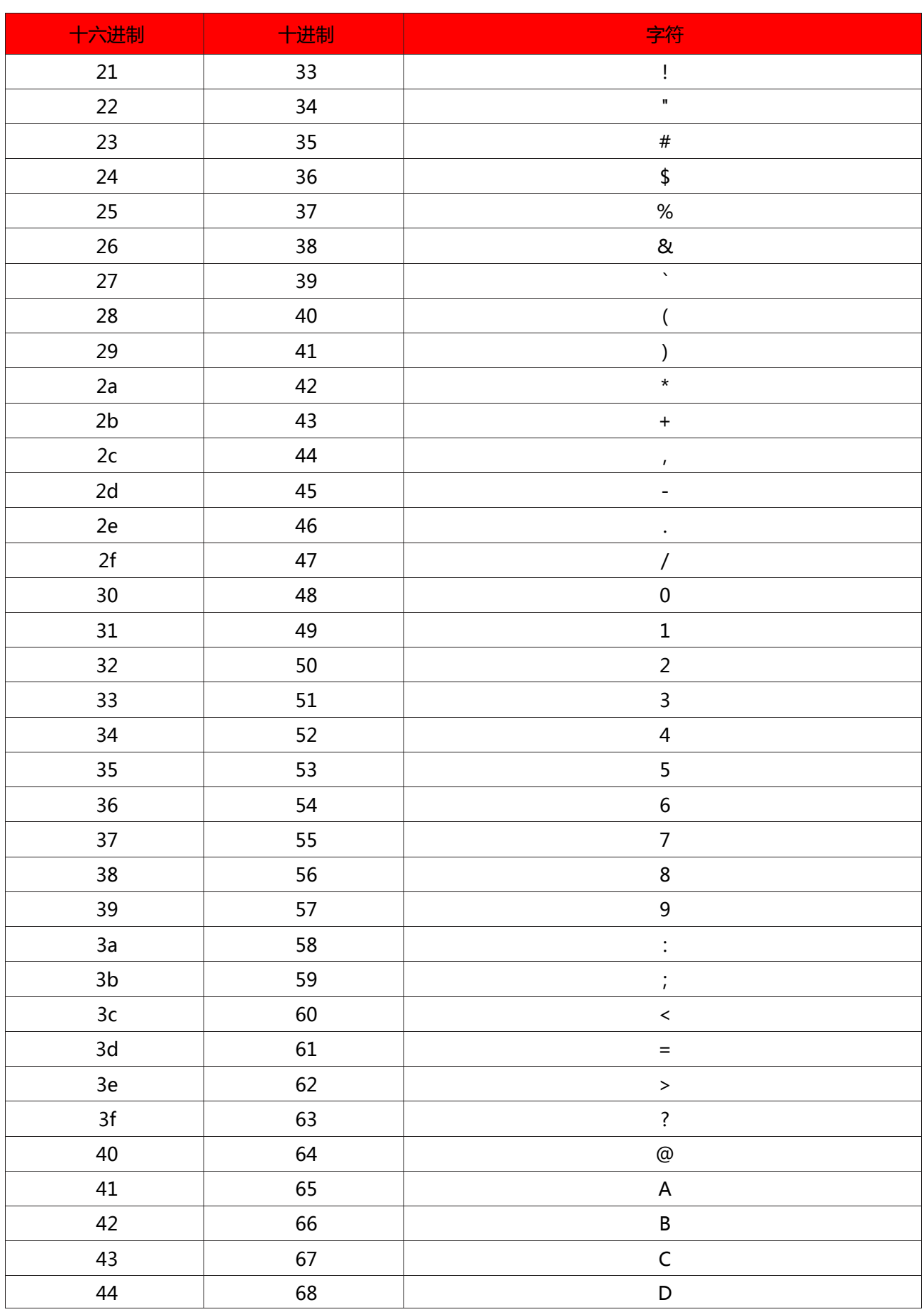

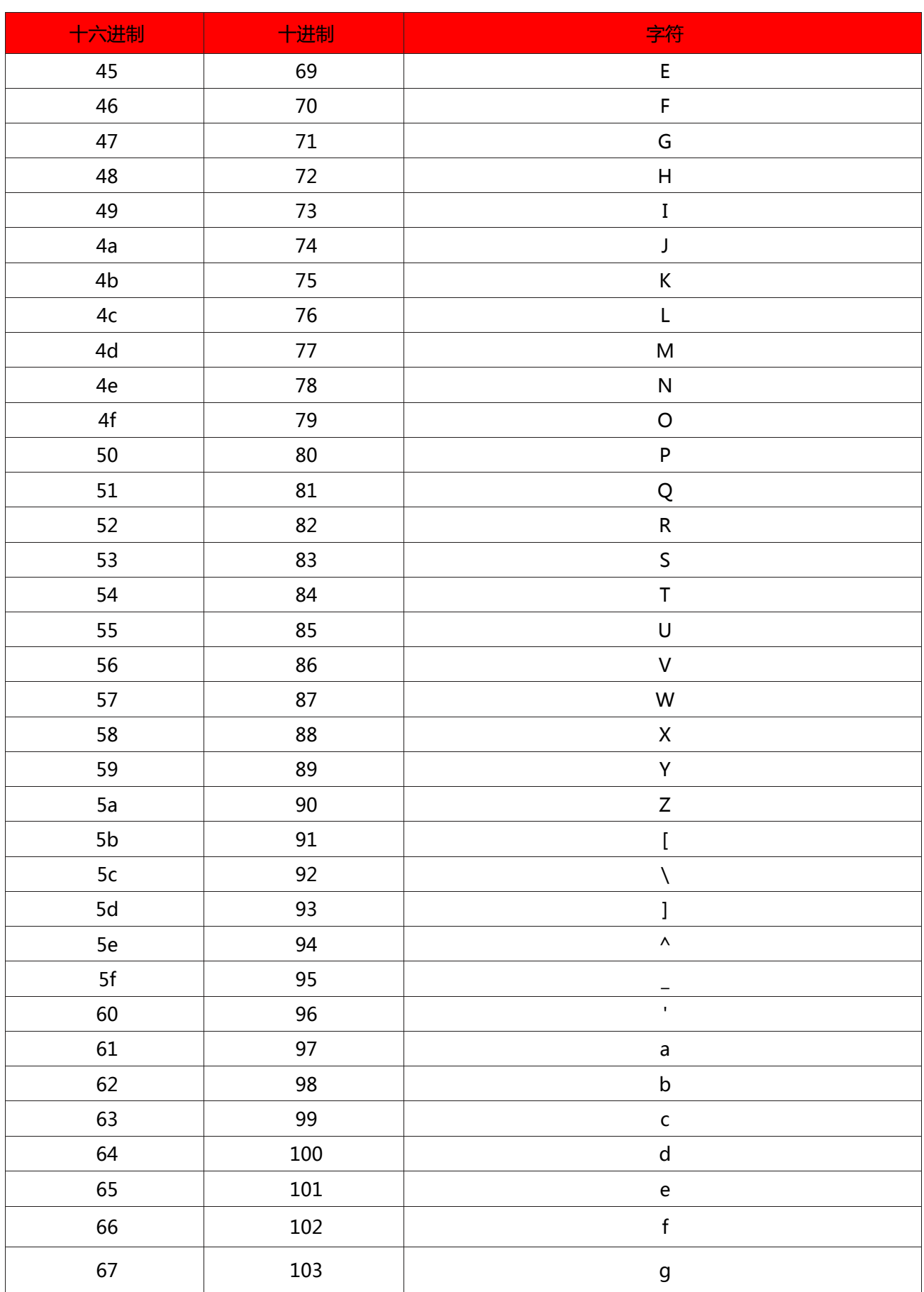

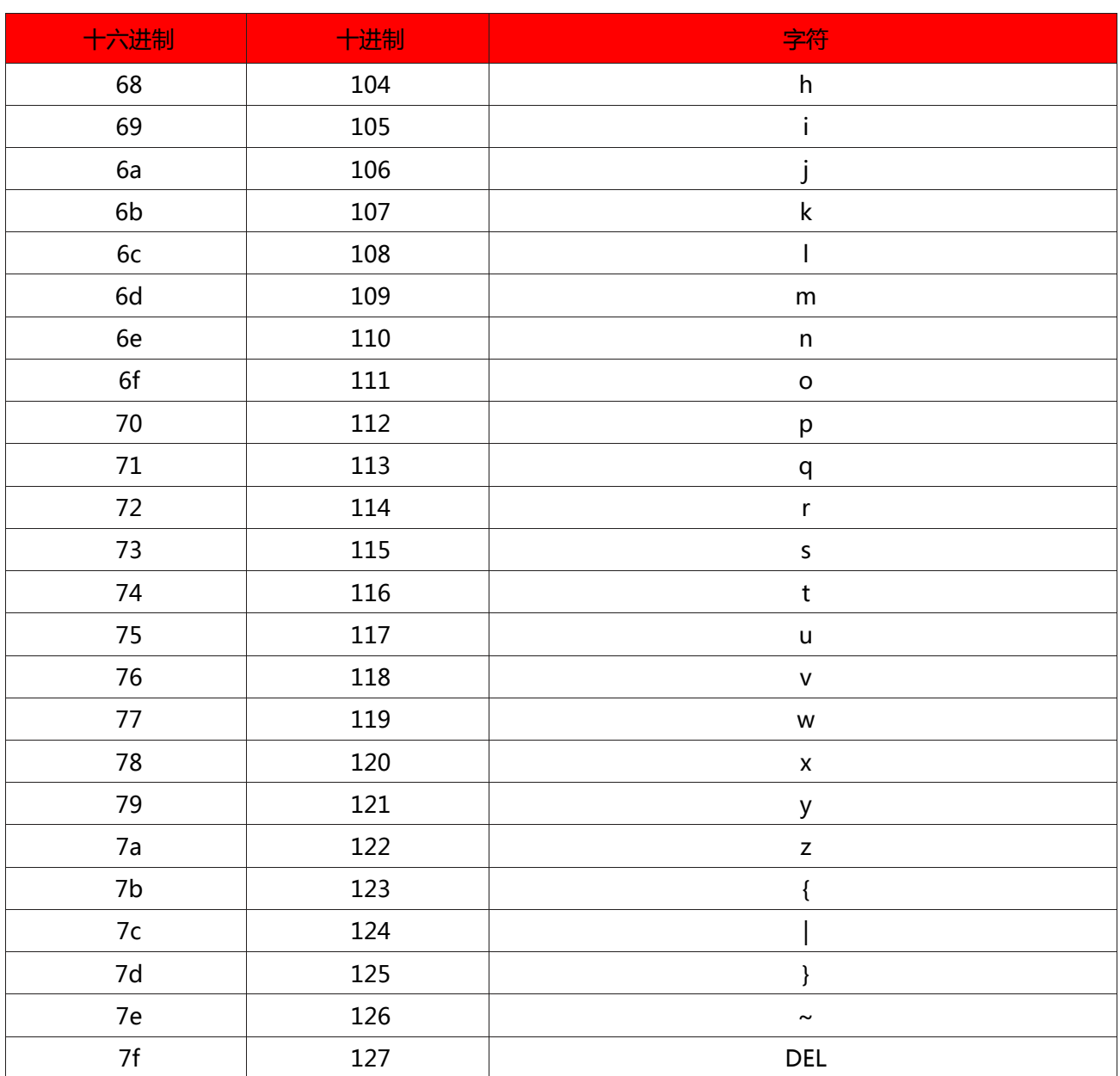

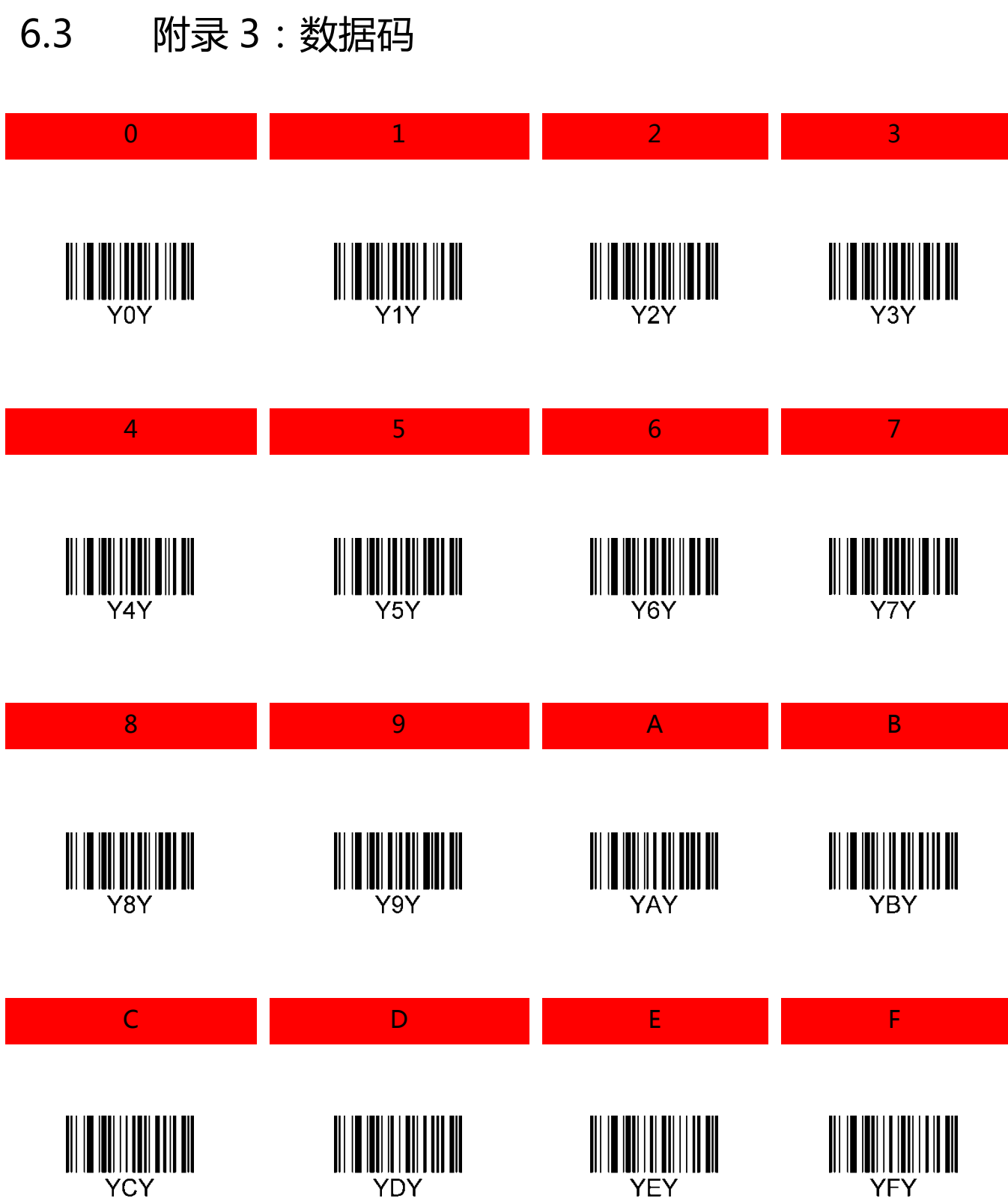